# **FasBAC for Energy User Manual**

**Version 4.06**

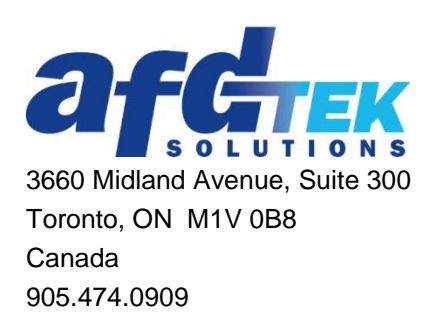

# **Table of Contents**

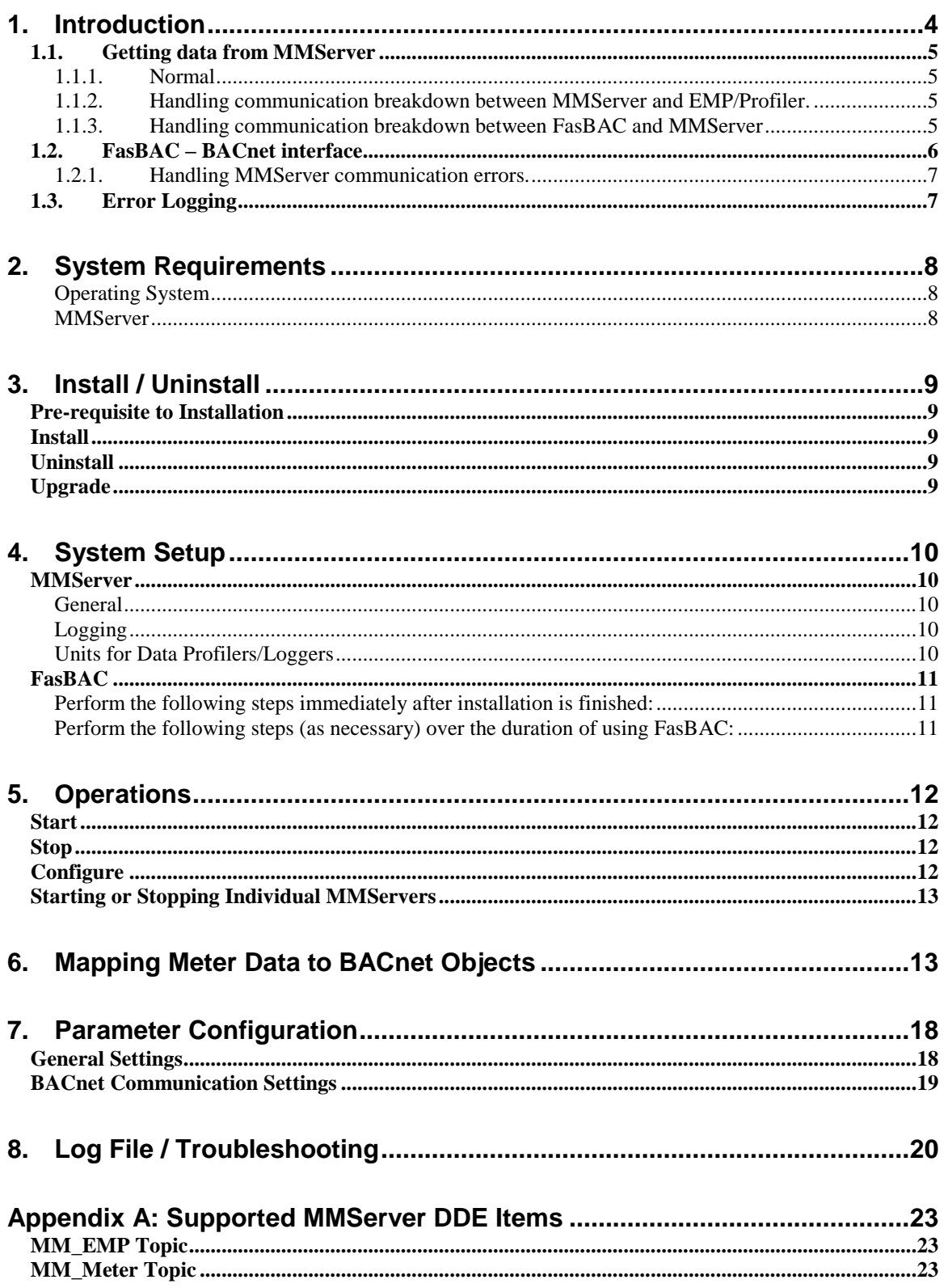

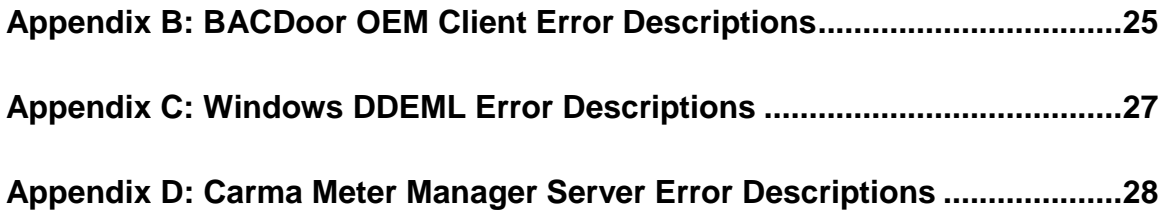

# **1. Introduction**

FasBAC for Energy (FasBAC) reads MMServer to get the meter readings from Carma Industries EMP and Data Logger/Profiler and writes the values to BACnet objects. FasBAC runs as a Win32 service.

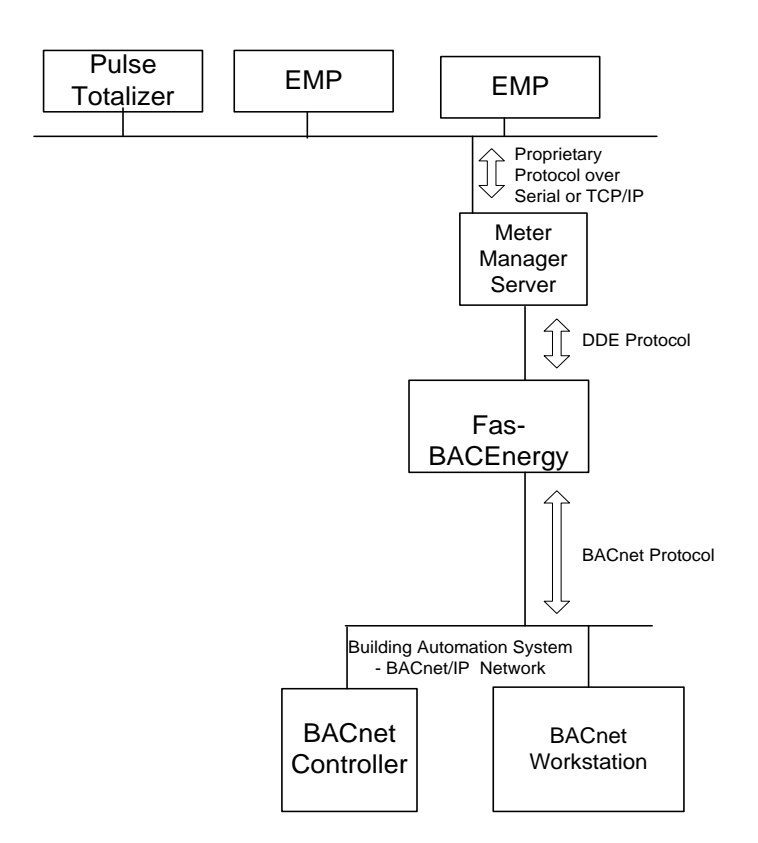

**Figure 1. System Architecture**

# **1.1. Getting data from MMServer**

## **1.1.1. Normal**

FasBAC will get data from MMServer either through polling or through advise mechanism. It will then update the present value and reliability attributes of the BACnet objects.

MMServer is a DDE server and FasBAC acts a DDE client. MMServer allows clients to either read. or signup for certain DDE items.

Note: Refer to Appendix A for complete list of meter DDE items supported by MMServer and also which ones support advise.

To get the meter data FasBAC will poll the DDE items or sign up for advise if the DDE items support advise mechanism. FasBAC will also allow to poll the DDE items supporting advise by setting the configuration parameter *CarmaDoAdvise* to 0. The timeout of the synchronous reads (polling) can be set through the configuration parameter *CarmaDataPollTimeout*. If signing up for advise MMServer will update FasBAC at the data logging rate defined in MMServer.

In case of communication loss between MMServer and EMP, if the internal logging is enabled in EMP/profiler, MMServer will fetch the data from EMP/Profiler buffer and write multiple records to the log file. When the buffer for a meter has been completely written to the data log file, MMServer will send an advice to FasBAC with the latest data and timestamp.

## **1.1.2. Handling communication breakdown between MMServer and EMP/Profiler.**

FasBAC creates BACnet status objects of type BV for monitoring the status of all meters. The online (normal) value for these meter status objects is 1. FasBAC will periodically poll the communication status DDE item of the EMP's/Profiler's for the meters specified in the configuration file. If the read fails the meter status object value is set to 0 (offline). The BACnet unit's text for 1 and 0 are "Online" and "Offline" respectively.

In addition to the meter status objects the reliability attribute of BACnet objects corresponding to polling type DDE items will be marked 'Unreliable' if the meter goes offline.

Note: The reliability attribute for BACnet objects corresponding to hot link DDE items (example: Cons, DemW) will not be updated, however the meter status objects will be reflective of actual meter communication state.

## **1.1.3. Handling communication breakdown between FasBAC and MMServer**

If FasBAC loses connection to MMServer it periodically starts sending out Ping DDE item at the rate defined in configuration parameter *CarmaServerPollRate* to detect the MMServer. {The timeout for synchronous read of DDE item 'Ping' (for checking MMServer status) will be separately configurable through configuration parameter *CarmaServerPollTimeout* to allow extra time.

FasBAC creates MMServer\_Status BACnet object of type BV to reflect the state of FasBAC's communication state with MMServer. The value of MMServer\_Status BACnet object will be set to 0 (offline) in case of communication loss.

Note: The values for other BACnet objects; either the ones created to monitor individual meter status or those actually displaying DDE item values will not be changed.

# **1.2. FasBAC – BACnet interface**

FasBAC acts like a BACnet device that can host BACnet objects, which can be read by other BACnet compliant software /device.

FasBAC can also write to BACnet objects hosted by third party devices.

Depending on the details of the mappings created in the FasBACEnergy.csv file, FasBAC will either internally create and update the BACnet objects or update the external BACnet objects.

FasBAC's BACnet device communication settings can be altered as described in the Configuration section of the user manual.

# **1.2.1. Handling MMServer communication errors.**

In case of communication loss between MMServer and EMP, the poll data will not be obtained from MMServer, hence values in the mapped BACnet objects will not be updated..

# **1.3. Error Logging**

FasBAC will write appropriate error messages to the Windows Application Event log.

# **2. System Requirements**

# **Operating System**

Windows 7 Professional (32 bit and 64 bit), Windows 10, Windows 2008 Server R2 and Windows 2012 Server.

# **PC**

Memory: 4 GB Processor speed: Intel 2 GHz or better Hard disk: 60GB

## **MMServer**

Version 0.18 or above running on the same PC as FasBAC.

# **3. Install / Uninstall**

#### **Pre-requisite to Installation**

- 1) Prior to installation, enable .NET 3.5 Framework on Windows 7 and Windows 2008 Server.
- 2) To allow for BACnet communications, open Firewall port 47808.

#### **Install**

The program must be installed on the machine on which the MMserver is installed. To install the program; log on to the server with Administrator level access and run the program setup.exe.

The setup program will perform the following steps:

- Installs pre-requisite programs such as Windows Installer and .NET.
- Copies all the application files to the directory: C:\Program Files\AFDtek\FasBAC for Energy.
- Registers the program as a Windows Service.

#### **Uninstall**

The application can be removed using "Add Remove Programs" (Windows XP) or "Programs and Features" (Windows 7, Windows 2008 Server) from Control Panel.

Review and change as necessary the FasBAC default configuration settings (refer section 'Parameter Configuration').

## **Upgrade**

Follow the following steps when upgrading to FasBAC:

- 1) Back-up the following files located in the program files folder:
	- a. All custom FasBAC CSV files.
	- b. bacdoc.ini
	- c. FasBAC.lic
- 2) Follow the Uninstall procedure to remove the previous version of FasBAC.
- 3) Follow the Install procedure to install the new version of FasBAC.
- 4) Restore the files backed up above.

# **4. System Setup**

#### **MMServer**

#### **General**

FasBAC will automatically start all required instances of MMServer.

# **Logging**

The logging feature of MMServer needs to be enabled (using the MMServer user interface) for it to go and fetch values from EMP and fill the data log files.

To enable internal EMP buffering, in the config.dat file, set the parameter 'I' for the meter.

When the internal logging for a Profiler is enabled, then in the MMsys.dat file the EMPLog item should be set to kW to enable logging of the data in the kW column in data log file.

## **Units for Data Profilers/Loggers**

To be able to map the units from the data profilers/loggers to the BACnet objects use one of the following strings (case sensitive) for units in the config.dat file. If one of the following units is not applicable, then the string used to define units will not be mapped and the corresponding BACnet object will show units as NO\_UNITS.

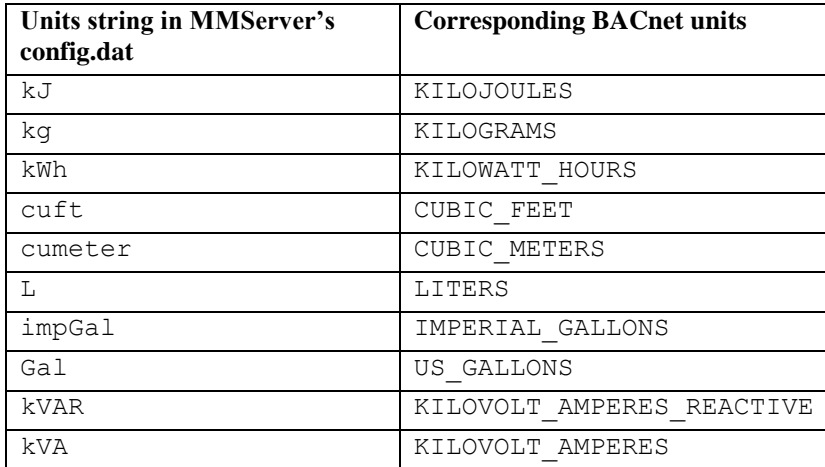

# **FasBAC**

## **Perform the following steps immediately after installation is finished:**

Check that the FasBACEnergy service is not running.

In the FASBAC for Energy directory, define the required MasterConfig.csv file which contains one entry for each MMServer that FASBAC must connect with. A sample MasterConfig.csv file is provided in the FASBAC install.

For each MMServer, define the meter data to BACnet object mappings in a CSV file as specified in MasterConfig.csv (refer section 'Mapping Meter Data to BACnet Objects').

Start FasBAC (refer section 'Operations')

Review any warnings or errors logged in the Windows Application Event log (refer section 'Log File') and take corrective action

Review and if necessary change the size of log (refer section 'Log File')

# **Perform the following steps (as necessary) over the duration of using FasBAC:**

Review any warnings or errors logged in the Windows Application Event log (refer section 'Log File') and take corrective action.

Add or change 'meter data to BACnet object' mappings as required. Note: Changes to CSV files become effective after restarting FasBAC.

# **5. Operations**

FasBAC runs as a Windows service. It starts automatically with the start of the operating system. (In case of a situation where the automatic start functionality needs to be disabled, set the 'startup type' property of the FasBAC service to 'Manual' using the Services control applet in Administrative Tools.)

The FasBAC service can be started and stopped via the Services applet available under Administrative Tools in Windows. FasBAC can be also be controlled manually using the command-line as described below:

#### **Start**

- 1. Launch Command Prompt from Start/All Programs/Accessories Menu. You must run it with Administrator privileges.
- 2. Do a change directory to 'c:\Program Files\AFDtek\FasBACEnergy' (or 'Program Files (x86)' on a 64-bit version of Windows).
- 3. Start the service using the command:

*FasBACEnergy.exe /start*

#### **Stop**

- 1. Launch Command Prompt from Start/All Programs/Accessories Menu
- 2. Do a change directory to 'c:\Program Files\AFDtek\FasBACEnergy' (or 'Program Files (x86)' on a 64-bit version of Windows).
- 3. Stop the service using the command: *FasBACEnergy.exe /stop*

Note: An error message "StopService failed: Overlapped I/O operation in progress" message may be displayed in the command-line, please ignore it.

## **Configure**

- 1. Launch Command Prompt from Start/All Programs/Accessories Menu
- 2. Do a change directory to 'c:\Program Files\AFDtek\FasBACEnergy' (or 'Program Files (x86)' on a 64-bit version of Windows).
- 3. Configure the parameters using the command:

*FasBACEnergy.exe /configure <parameter name \*> <parameter value>*

\* for parameter name and guidelines for their values, refer section 'Parameter Configuration'

Example: *FasBACEnergy.exe /configure CarmaDataPollRate 10*

# **Starting or Stopping Individual MMServers**

When multiple MMServers are defined (see section 6 below), it may be beneficial to stop an individual MMServer rather than stopping the entire FasBAC service. This is useful when a single MMServer configuration requires modification.

The FasBAC MMServer Manager will allow individual MMServers to be shut down. When you launch the application, it will display all of the MMserver definitions (as defined in the FasBAC master config file) in a grid-view. Three colours are used to show each individual MMServer status:

Light Green  $=$  Running Light Yellow = Stopped (not running) Light Salmon = FasBAC not running or not compatible with the app.

To select one or more MMSevers, click in the check-box column on the left side. The appropriate button, Start or Stop, will then be enabled. Note that if you select one MMserver that is stopped and one that is running, neither button will be enabled.

When you click on Start or Stop, an hour-glass will display over the window until the operation on the selected MMServers has completed. It will normally take longer to Start an MMServer than to shut it down. The Start operation will ensure that DDE communication is operational.

Please note that if the FasBAC service has just started, you should wait for the app to display all MMservers in green before performing any operation on any one of the MMServers.

# **6. Mapping Meter Data to BACnet Objects**

A set of CSV text files are used for defining the meter data that FasBAC will provide on a BACnet network. The CSV files may be edited with a text editor such as Windows Notepad or by a spreadsheet program such as Microsoft Excel. (See Appendix F: Configuration File Samples). All of the CSV files must be placed in the FasBAC program files directory.

The MasterConfig.csv file defines a list of MMServers that FasBAC will connect with. In standard installations, FasBAC connects with a single MMServer, but it is possible for it to connect with multiple MMServers that reside on the same machine. Each MMServer is specified using a single line in the MasterConfig.csv file.

Here is an example of a MasterConfig.csv file that specifies 2 MMServer instances:

// Columns are as follows: // DDE Server Connection Name, Description, and Path to MMServer Directory CompanyName Site01, Toronto East, C:\Program Files\Carma\Company Site01 CompanyName Site02, Toronto West, C:\Program Files\Carma\Company Site02

The first column (e.g. "Company Site01") is the DDE name used in communicating with the specific MMServer. The DDE name must be unique for each MMServer. The second column is a simple description (e.g. "Toronto East") and can contain any text. The third column specifies the location of

the specific MMServer on the machine. This is used by FasBAC for launching the specific instance of MMServer.

In addition to the MasterConfig.csv file, there must be a separate CSV file for each MMServer listed in the MasterConfig.csv file. Each of the CSV files (formerly named FasBACEnergy.csv) must be named the same as the corresponding DDE name in first column. For example, using the above MasterConfig.csv example, there must be 2 additional files: CompanyName\_Site01.csv and CompanyName\_Site02.csv. These files define the mapping of DDE items to BACnet objects using the following format:

```
<DDE Topic name>, <DDE Item name>, <param1>, <param2>, <param3>, 
<multiplier>, <BACnet object name>, <BACnet object type (optional –
check details below)>, <Internal BACnet object flag (optional – check 
details below)>
```
#### **DDE Topic name**

• MM\_EMP or MM\_METER (please refer to Appendix A)

#### **DDE Item name**

 Use the Appendix A to determine the name of the DDE Item name to be mapped to the BACnet object.

#### **param1, param2 and param3**

Use the following table 1 to determine the values of param1, param2 and param3.

| TAME T. DDL IIGHI UGIAIIS IUI FAIAINGIGIS |                             |              |                                                              |                                                                     |  |
|-------------------------------------------|-----------------------------|--------------|--------------------------------------------------------------|---------------------------------------------------------------------|--|
| <b>DDE</b> Topic                          | <b>DDE</b> Item             | param1       | param2                                                       | param3                                                              |  |
| MM EMP                                    | Refer table 7               | emp-id       | node-id                                                      |                                                                     |  |
| MM METER '                                | $\langle PwrNodeVA \rangle$ | meter-id $*$ | <return data="" tag<br="">from table <math>9</math></return> | Phase (range 1 to<br>'CarmaMaxPhases'<br>setting $-\text{table}$ 2) |  |

**Table 1. DDE Item details for Parameters**

 $MM_METER \nvert$  Refer table 8 meter-id \*

\* The meter-id can be max 11 characters in either of the following formats:

 $E \leq i \in i \leq M \leq j \leq N$  where 'iii' and 'jj' are decimal numbers to identify the EMP (or Pulse Totalizer) and Meter, respectively. Leading zeroes are not required

*A<Apartment #>* where *Apartment #* is a string with maximum 10 characters

*M<Meter #>*. where *Meter #* is a string with maximum 10 characters

#### **Multiplier**

• Multiplier – multiplier for DDE item value returned (range 1 to 1000000)

#### **BACnet Object Name**

- BACnet objects may be entered using either the object name or the object instance number combined with the device ID
- When hosting a BACnet object internally with FasBAC then the object name should be specified.
- The BACnet object property written will be the Present Value property (85)
- If the object name is used, the object name must be unique on the BACnet network
- Object names will be case sensitive and maximum length is 255 characters
- If the object instance is used, the device ID will be prefixed to the object instance using the pipe symbol (|) as a separator

#### **BACnet Object Type**

- If the object instance and device id are used to specify the BACnet object name then the object type will be required. If the object name is used, the object type is optional. If no object type is provided AV object type will be assumed
- The object type is indicated with either AI (Analog Input) or AV (Analog Value). Mappings to BACnet object types AI should only be done if the objects are hosted externally and if the BACnet device supports writing values to AI object types.
- If the object name is used and an object type is specified, the type of the actual object type will be validated

#### **BACnet Internal Object Flag**

 To host BACnet objects inside FasBAC, after specifying the type of object (AV or BV), specify value of 1. If not specified the BACnet object will be considered as hosted by external BACnet device.

#### **Comments**

- Comments will be prefixed by a double slash
- If using a spreadsheet program to create the file, the double slash prefix must be entered in the first column of the spreadsheet
- Comments may be entered on any line in the file

#### **Example of a FasBAC BACnet Mapping CSV file:**

```
//Create each DDE item to BACnet object mapping by providing 
//following information in the given order:
//DDE Topic, DDE Item name, param1, param2, param3, multiplier, 
//BACnet object name, BACnet object type (optional), Internal BACnet 
//identifier(optional)
//please refer to user manual for description of elements listed 
//above
//examples of internally hosted BACnet objects:
MM Meter, Cons, MMeter12, , , 1, Meter12Cons, AV, 1
MM Meter, ConsNow, MMeter12,,,1, Meter12ConsNow, AV, 1
MM Meter, DemW, MMeter1, , , 10, SITE01 GAS M1, AV, 1
MM Meter, DemW, MMeter2,,,10, SITE01 GAS M2, AV, 1
MM Meter, DemW, MMeter3, , , 10, SITE01 GAS M3, AV, 1
//examples of externally hosted BACnet objects:
MM Meter, DemW, MMeter12,,,1,101|163, AV
MM Meter, DemVA, MMeter12,,,1,101|178,AV
MM Meter, DemWInst, MMeter12,,,1,101|164, AV
MM Meter, DemVAInst, MMeter12,,,1,101|165, AV
MM Meter, DemWPres, MMeter12,,,1,101|183, AV
MM Meter, DemVAPres, MMeter12,,,1,101|177, AV
MM Meter, DemWPk, MMeter12,,,1,101|166, AV
MM Meter, DemVAPk, MMeter12,,,1,101|167, AV
MM Meter, PwrNodeVA, MMeter12, iPTNode, 1, 1,101|168, AV
MM Meter, PwrNodeVA, MMeter12, iCTNode, 1, 1, 101|169, AV
MM Meter, PwrNodeVA, MMeter12, dRMSVoltage, 1, 1, 101|180, AV
MM Meter, PwrNodeVA, MMeter12, dRMSCurrent, 1, 1, 101 | 207, AV
MM Meter, PwrNodeVA, MMeter12,dPhaseAngle, 1, 1,101|222, AV
MM Meter, PwrNodeVA, MMeter12, dDemkWInst, 1, 1, 101|237, AV
MM Meter, PwrNodeVA, MMeter12,dDemkVAInst, 1, 1,101|179, AV
MM Meter, PwrNodeVA, MMeter12,dPowerFactor, 1, 1, 101|206, AV
MM EMP, ScanRMS, 1, 40, , 1, 101|221, AV
MM EMP, ScanVA, 1, 40, , 1, 101|236, AV
MM_EMP,ScanWSign,1,40,,1,101|185,AV
```
#### **Figure 2. A FasBAC BACnet Mapping CSV File**

#### **Additional Notes Regarding CSV files and MMServer:**

- 1) Each MMserver directory must contain the required MMServer executable files and corresponding configuration files. The name of the DDE connection is defined using the DDEName parameter in the mmsys.dat file.
- 2) The MasterConfig.csv file and the individual MMServer csv files will be read by FasBAC when it starts. When a CSV file is modified, the FasBAC service must be restarted for any changes to take effect.
- 3) Changes to any CSV file will take effect after restarting FasBAC.

# **7. Parameter Configuration**

Stop the service, change the values of the configuration parameters and then start the service using the instructions described in the section 'Operations'

Note: All changes to FasBAC configuration become effective after restarting FasBAC.

# **General Settings**

To change parameters listed in Table 2 do the following:

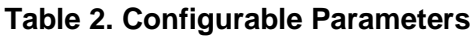

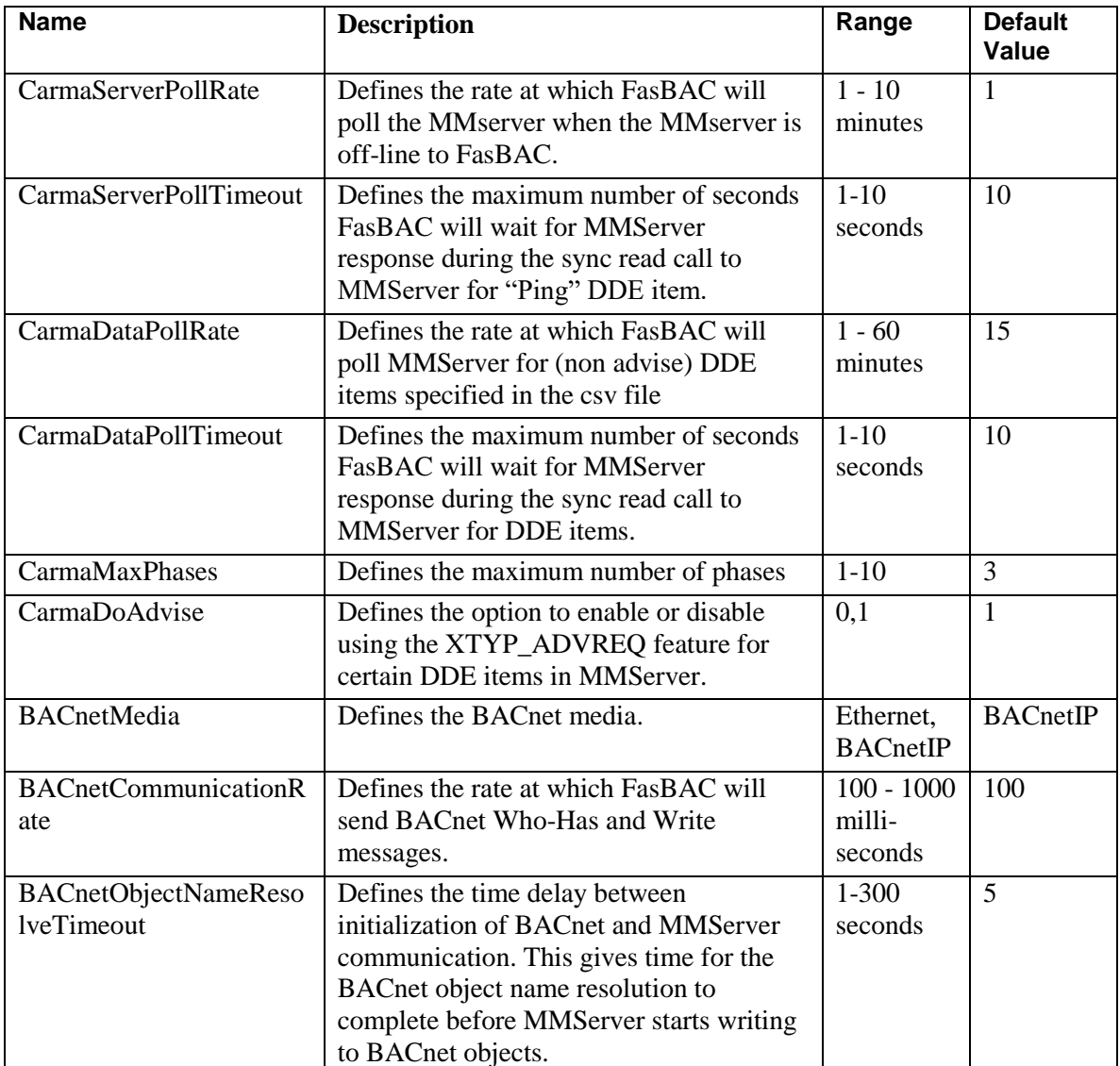

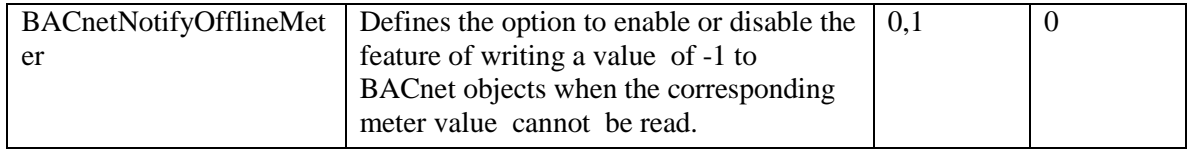

# **BACnet Communication Settings**

FasBAC acts as a BACnet device and requires that several BACnet parameters be setup correctly in order to successfully communicate with other BACnet devices / software. Some of these settings must be unique for each BACnet device that resides on the same BACnet network. FasBAC's BACnet communication is based on the parameters located in the BACDOC.INI file. The BACDOC.INI resides in the same Program Files directory as FasBAC.

Note: In addition to the BACnet communication parameters that must be user configurable for BACnet communication, there are other parameters in the BACDOC.ini file that should not be changed by the user.

To change parameters listed in Table 3 do the following:

- 1. Open BACDOC.ini file (present in the Windows directory) from Windows Explorer.
- 2. Change the value of the key in the BACDOC.ini file as described in table 3.
- 3. Save the BACDOC.ini file and close it.

#### **Table 3. Configurable BACnet Communication Parameters**

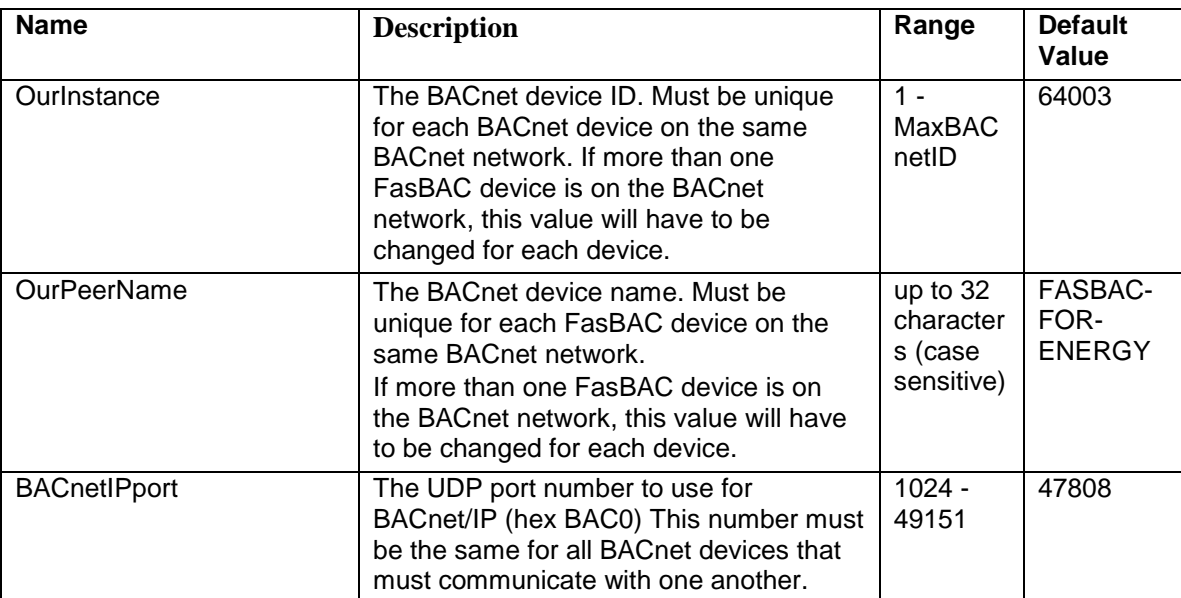

# **8. Log File / Troubleshooting**

FasBAC uses the Windows Application Event log for reporting errors and status messages. The message format follows Windows conventions for Windows event logging.

To view the Log File, do the following steps:

- 1. From the Start Menu, open Control Panel.
- 2. From Control Panel, open Administrative Tools.
- 3. From Administrative Tools, open Component Services.
- 4. In Component Services, expand the Event Viewer and select Application.
- 5. In the right hand pane view messages with source column having value "FasBACEnergy".

To ensure latest log messages are available, do the following:

- 1. Right click on the Application (step 4 above) and select Properties.
- 2. In General tab in the Log size section, select the option 'Override events as needed'.

Event log messages will be generated for the following conditions:

#### **Table 4. Carma METER MANAGER events**

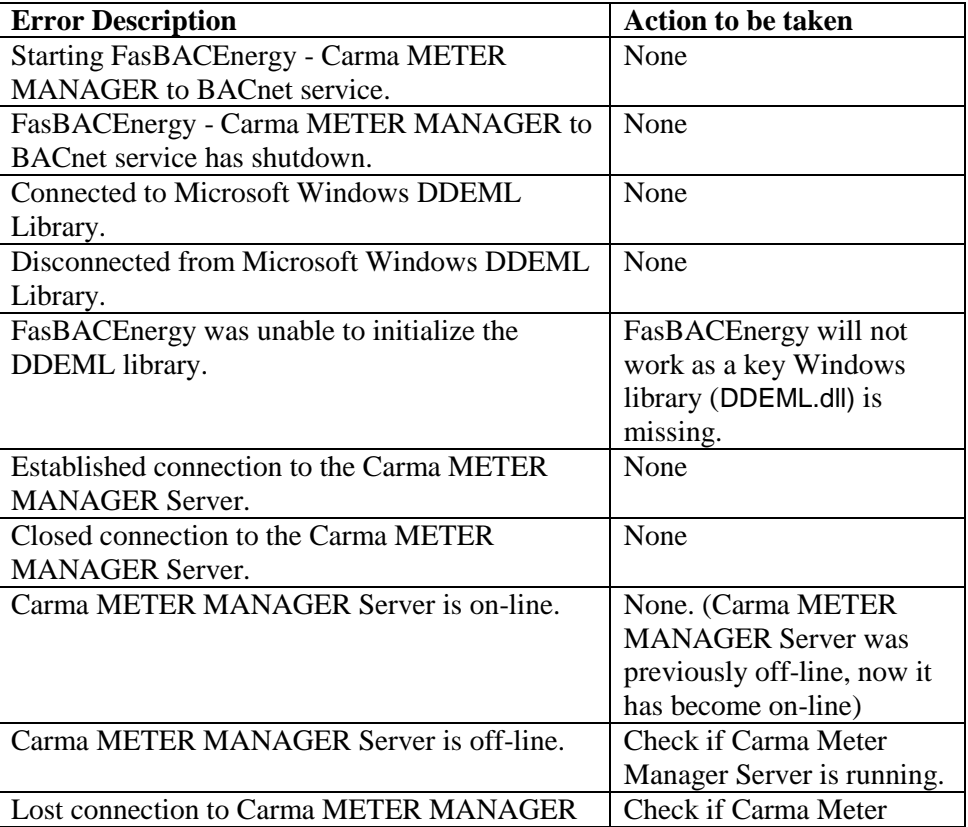

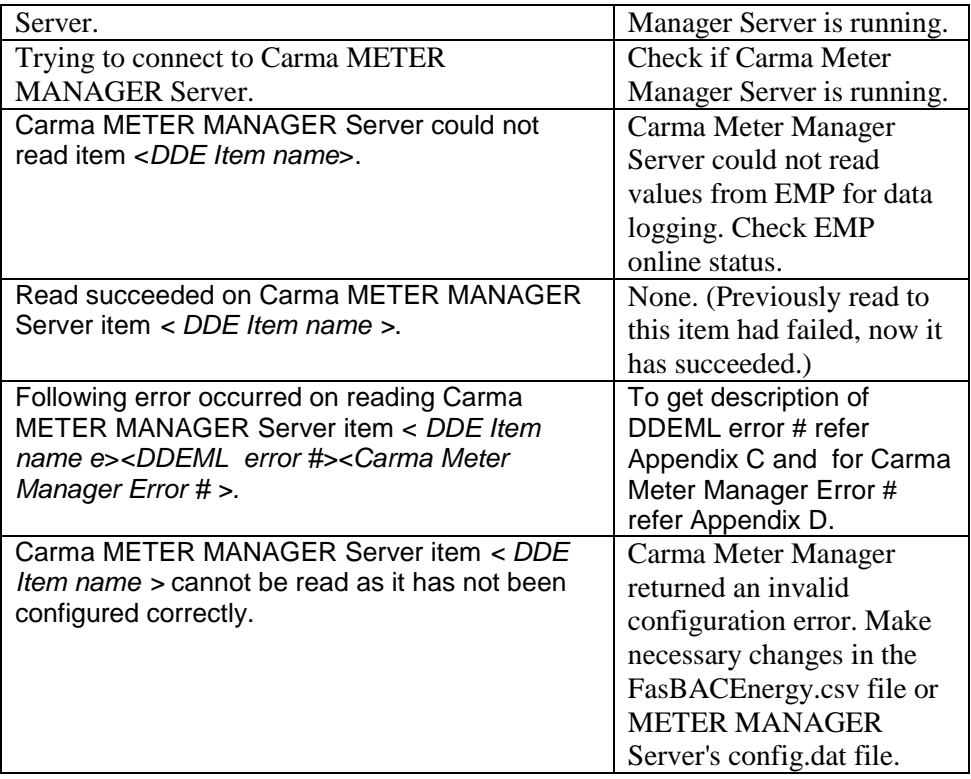

## **Table 5. BACnet events**

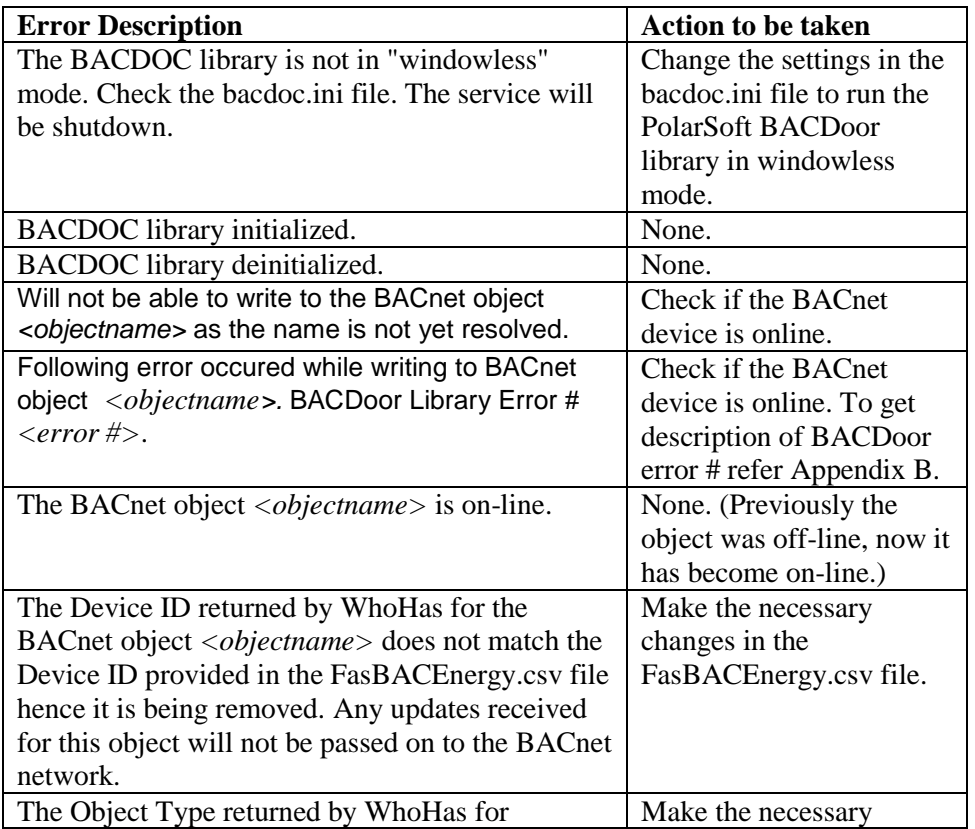

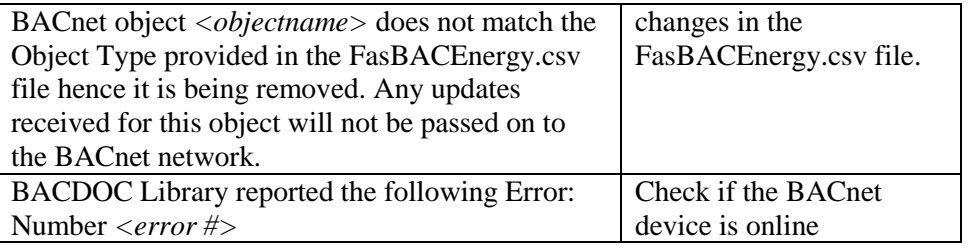

# **Table 6. Configuration File events**

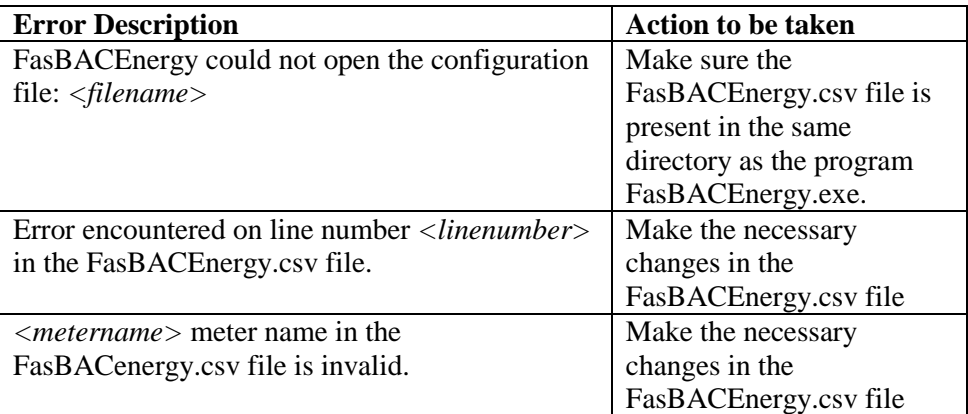

## **Appendix A: Supported MMServer DDE Items**

The following MMserver DDE items are supported for mapping to BACnet objects.

#### **MM\_EMP Topic**

For the MM\_EMP topic the following values (DDE items) of a particular node of the EMP can be mapped to BACnet objects.

#### **Table 7. MM\_EMP Topic Items**

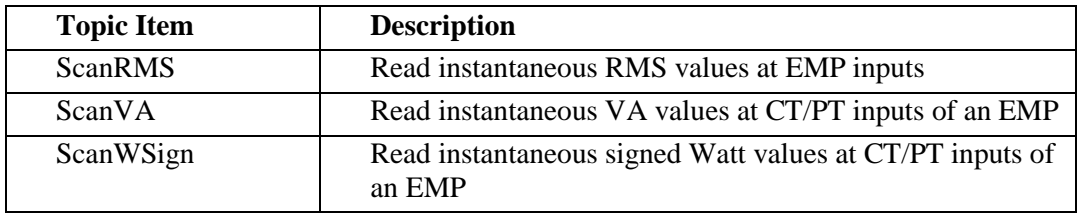

## **MM\_Meter Topic**

For the MM\_Meter topic the following values (DDE items) of a particular meter can be mapped to BACnet objects.

#### **Table 8. MM\_Meter Topic Items**

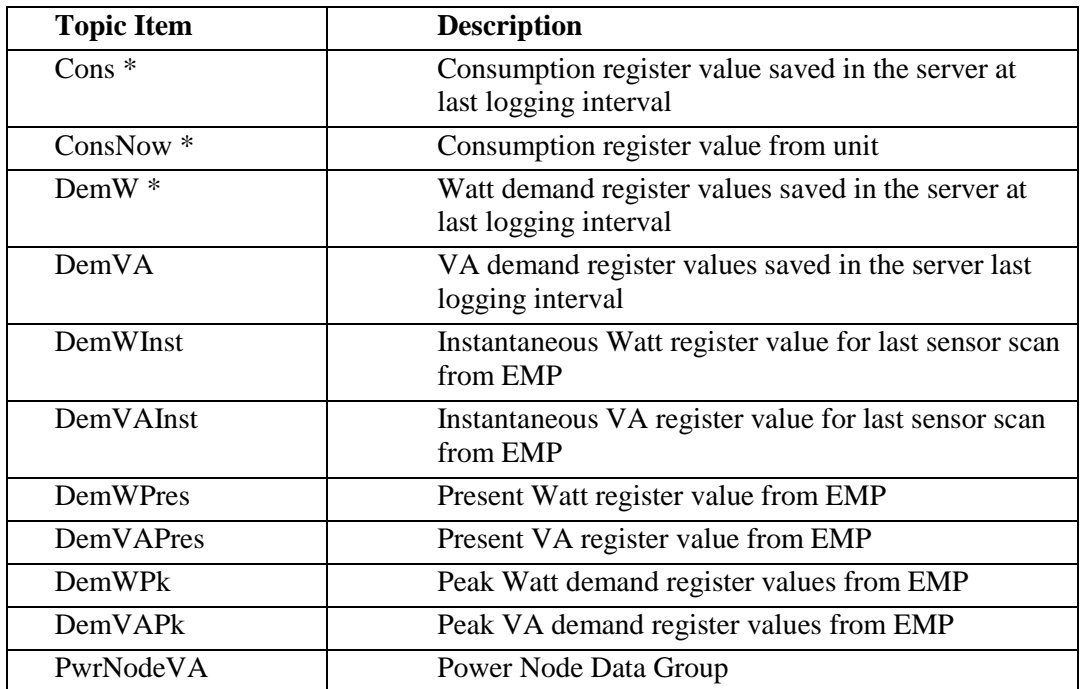

\* denotes the MMServer DDE items which are also supported by the Data Logger / Profiler.

PwrNodeVA is a special case where its return data tags (see Table 9) are mapped to BACnet objects. The 'N' after the data tag represents the phase number (range 1 to 'CarmaMaxPhases' setting – see table 2).

**Table 9. PwrNodeVA DDE item return data tags**

| iPTNode N      |
|----------------|
| iCTNode N      |
| dRMSVoltage N  |
| dRMSCurrent N  |
| dPhaseAngle N  |
| dDemkWInst N   |
| dDemkVAInst N  |
| dPowerFactor N |
|                |

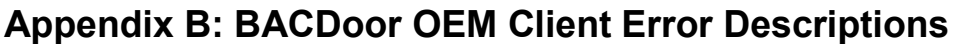

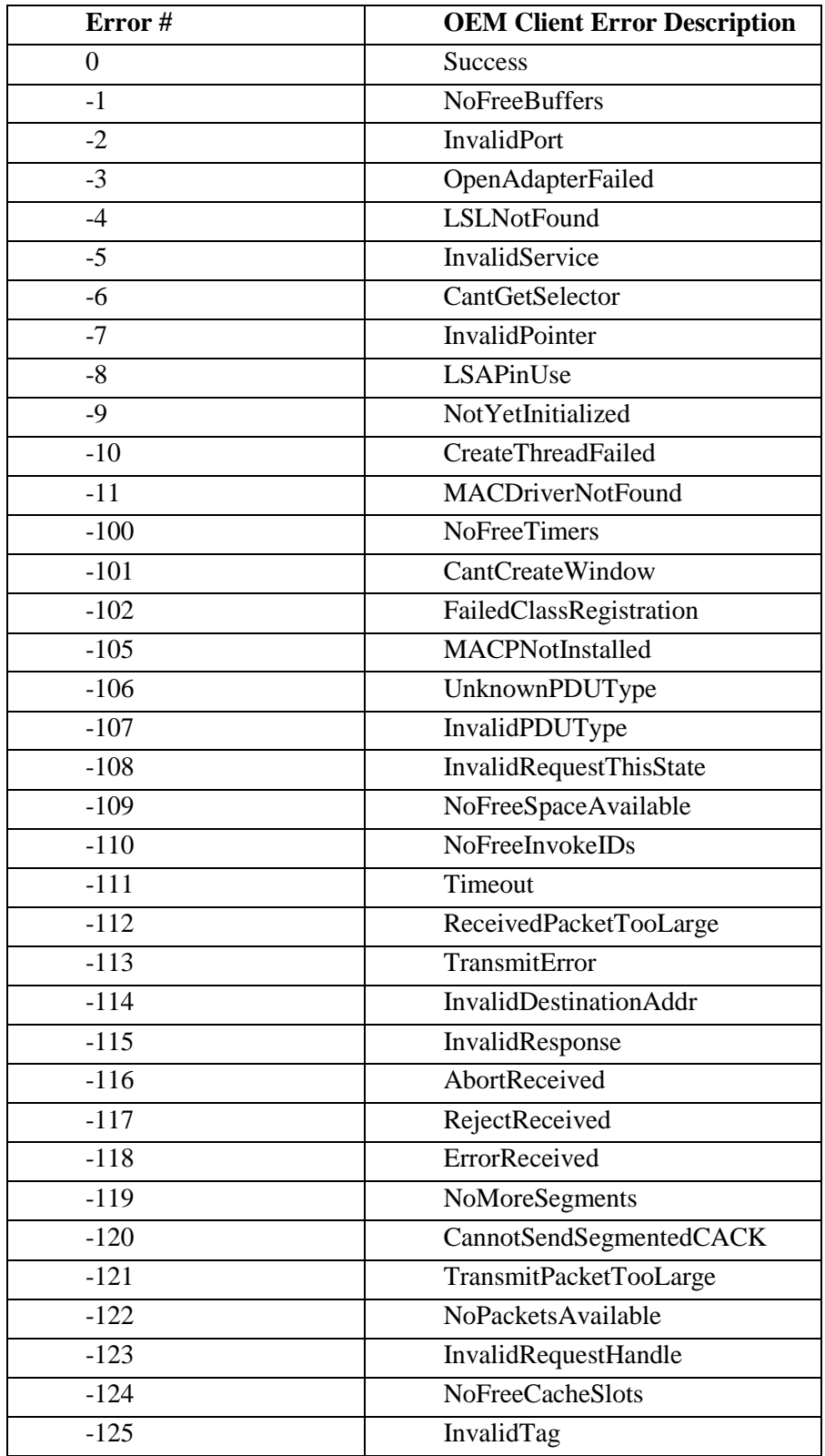

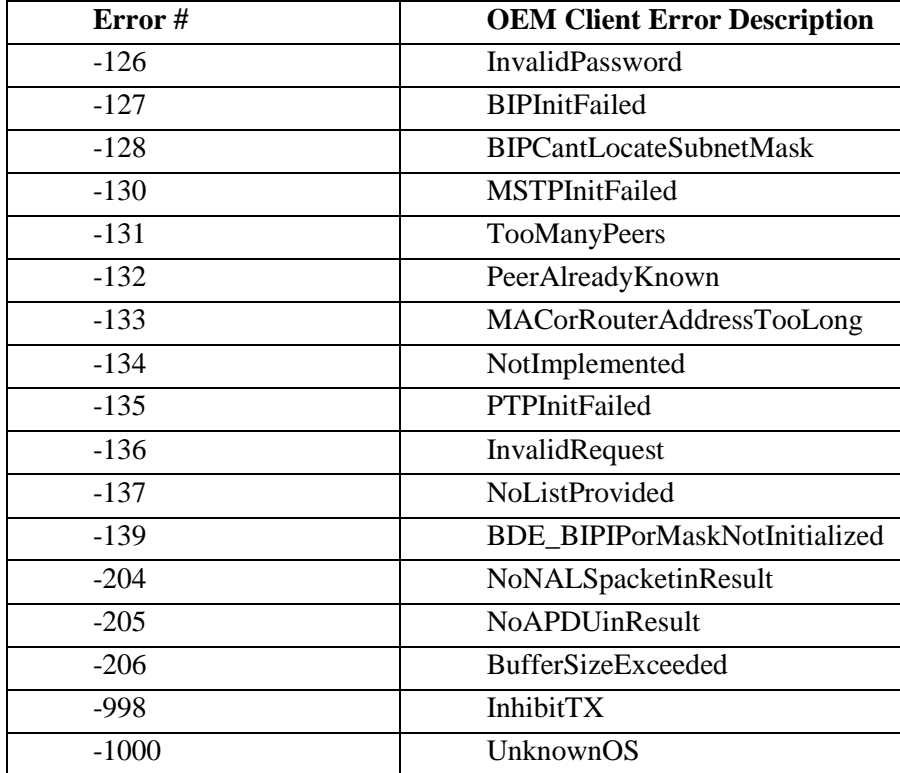

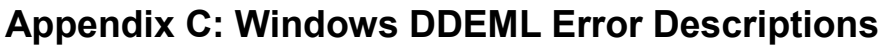

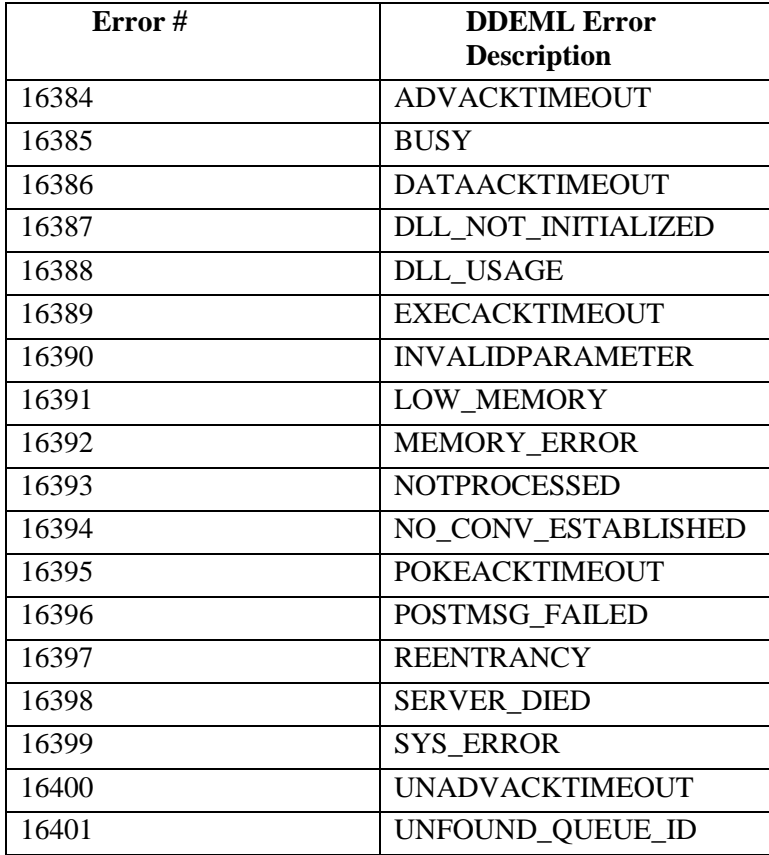

# **Appendix D: Carma Meter Manager Server Error Descriptions**

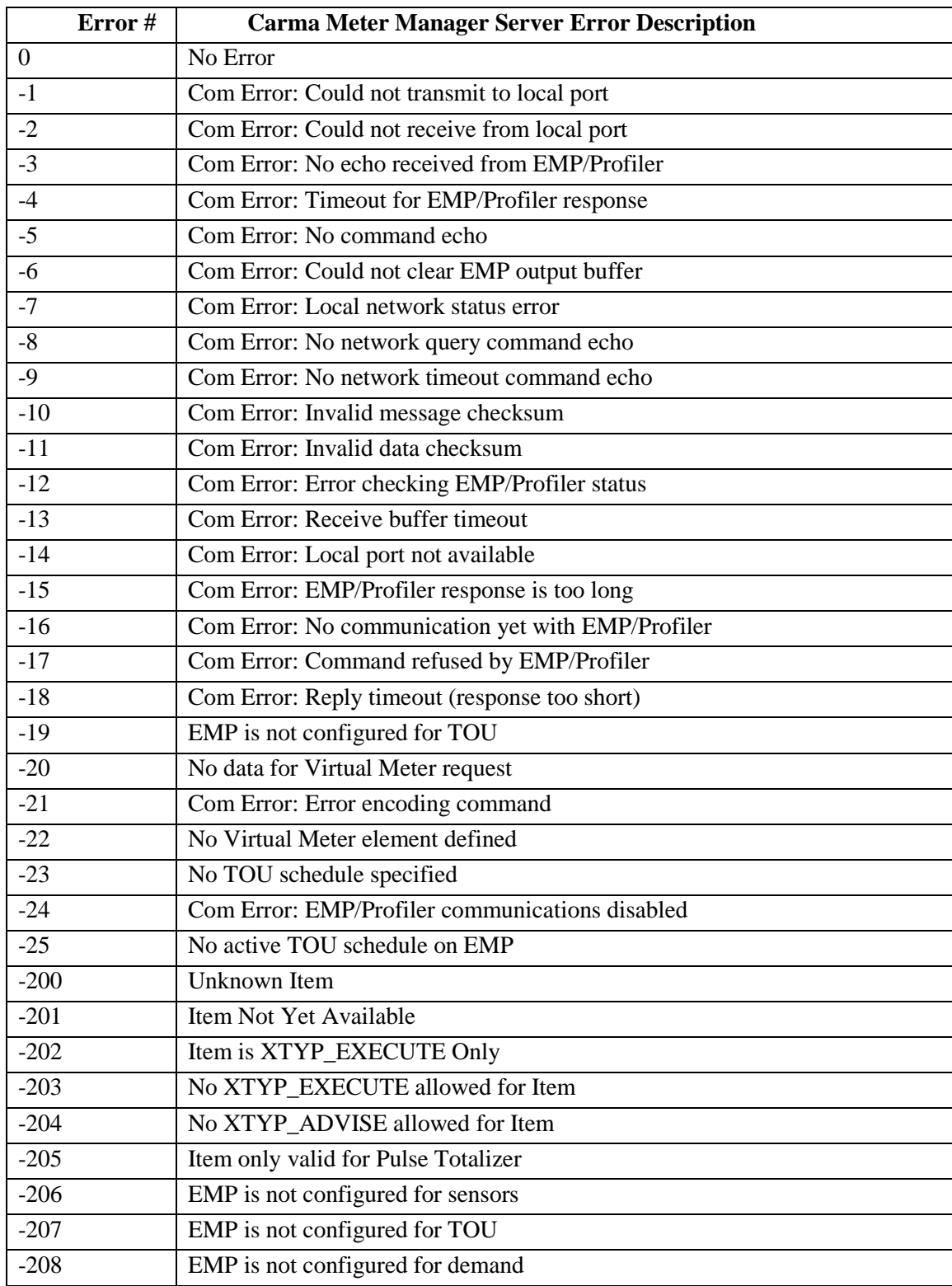

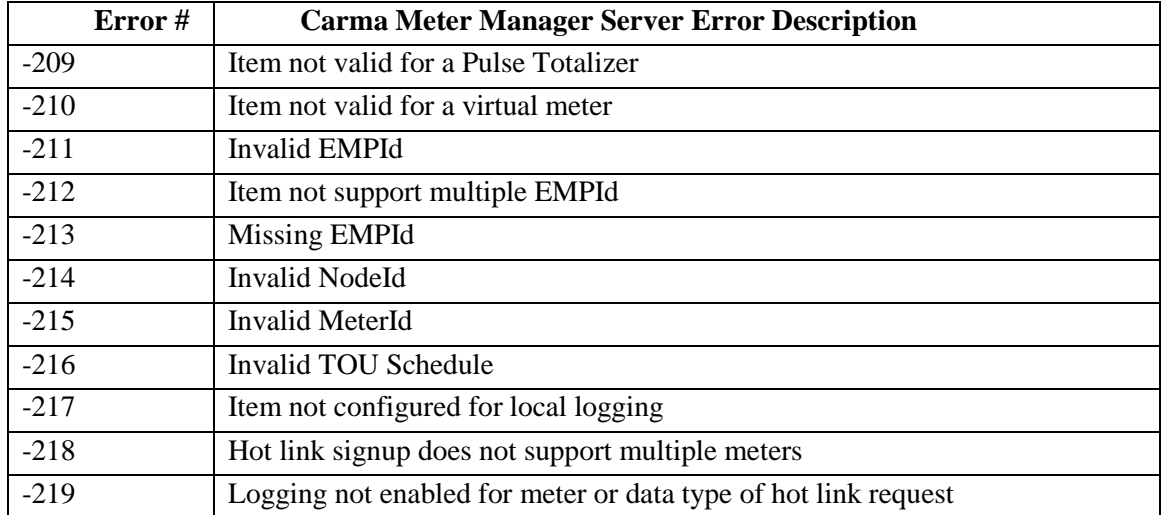